Anleitung Installation eAssistant Messenger auf dem Handy oder Tablet

1. Herunterladen der App aus dem Play Store (Google) oder App Store (Apple) und installieren (Bild 1)

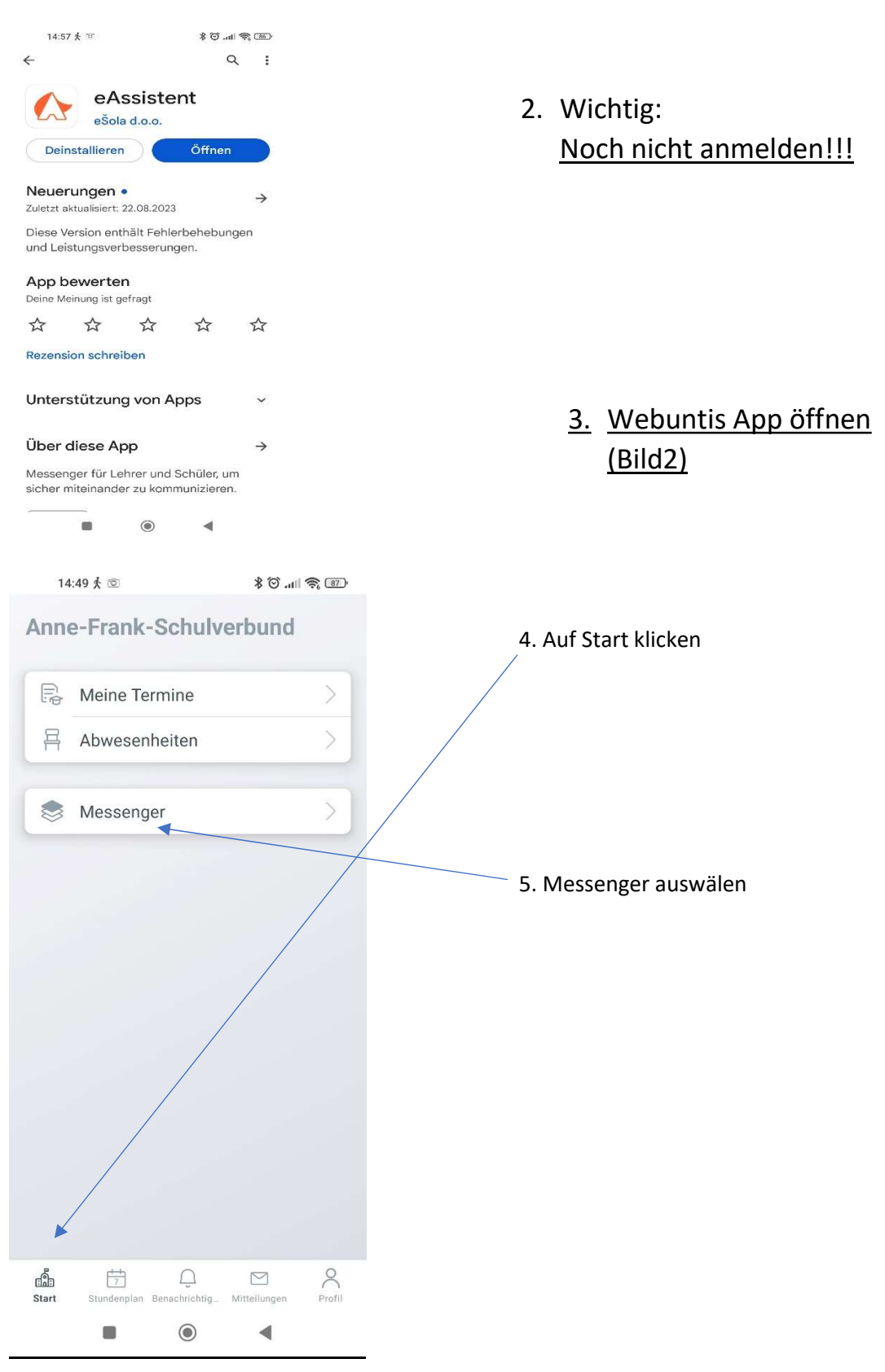

## 6. Mit Single Sign-On anmelden

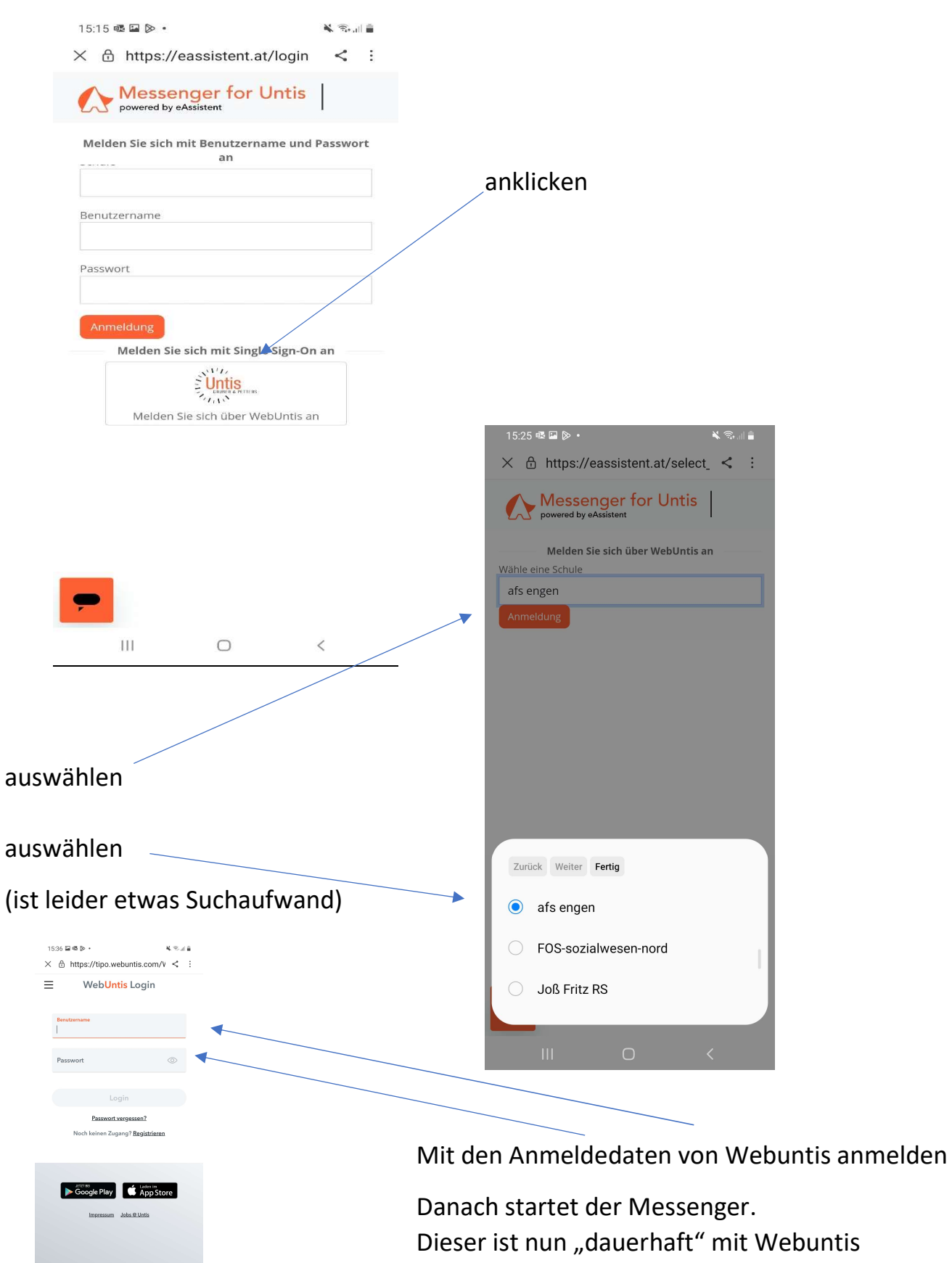

verbunden.

 $\bar{\rm H}$  $\circ$  $\,<$